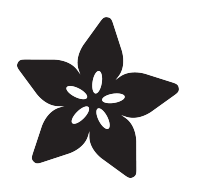

## Adafruit Microphone Amplifier Breakout

Created by Bill Earl

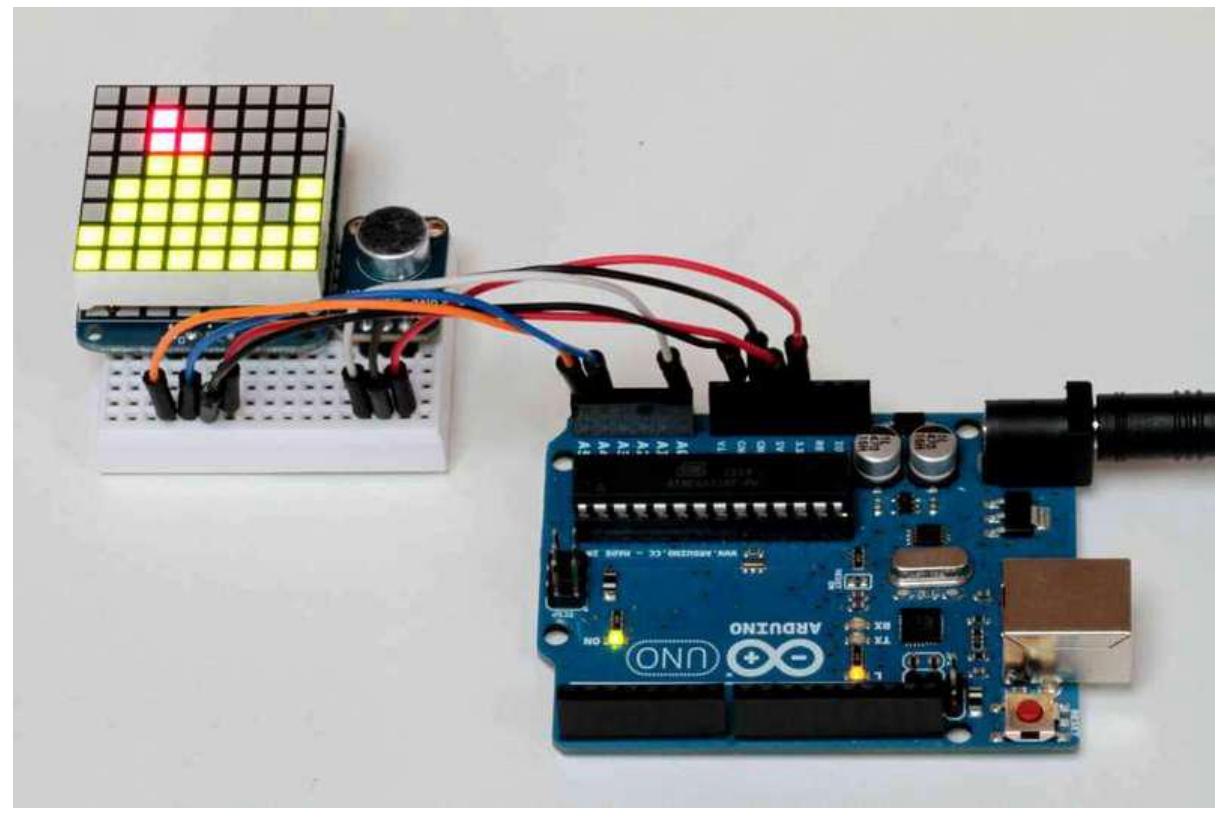

https://learn.adafruit.com/adafruit-microphone-amplifier-breakout

Last updated on 2022-12-01 01:54:52 PM EST

### Table of Contents

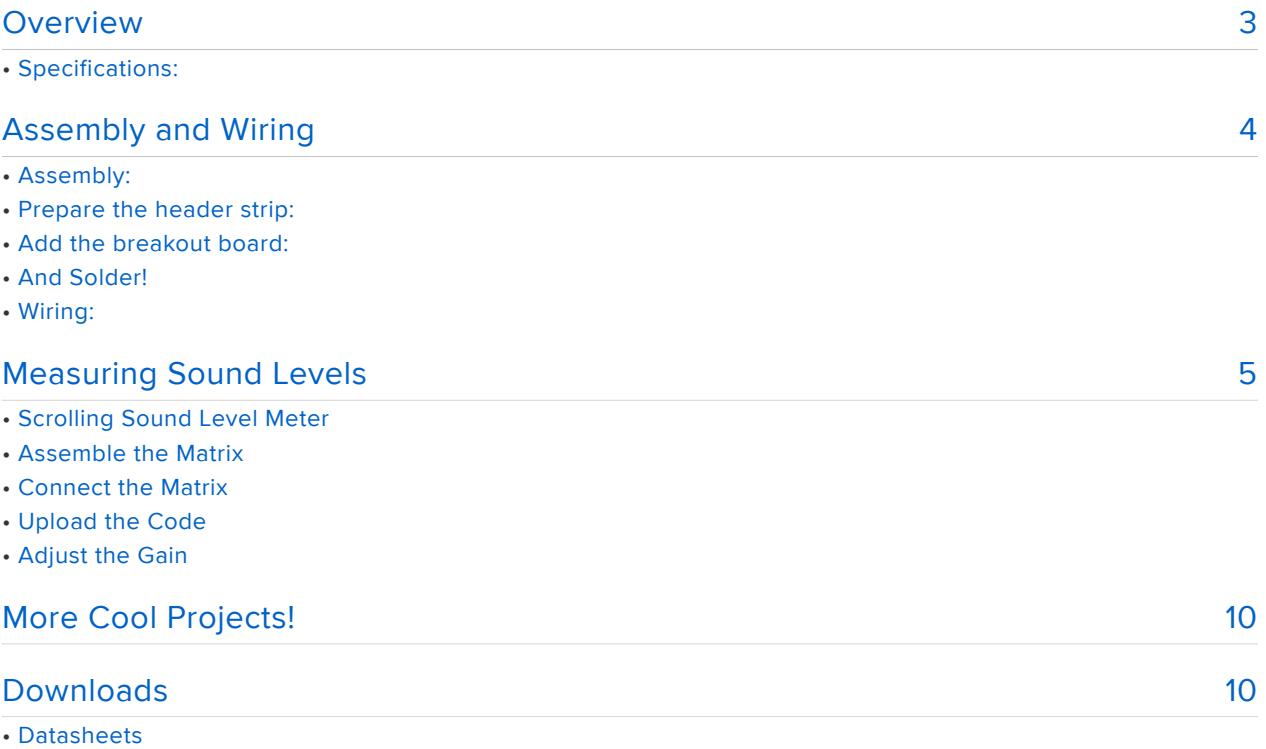

• Schematic:

### <span id="page-2-0"></span>**Overview**

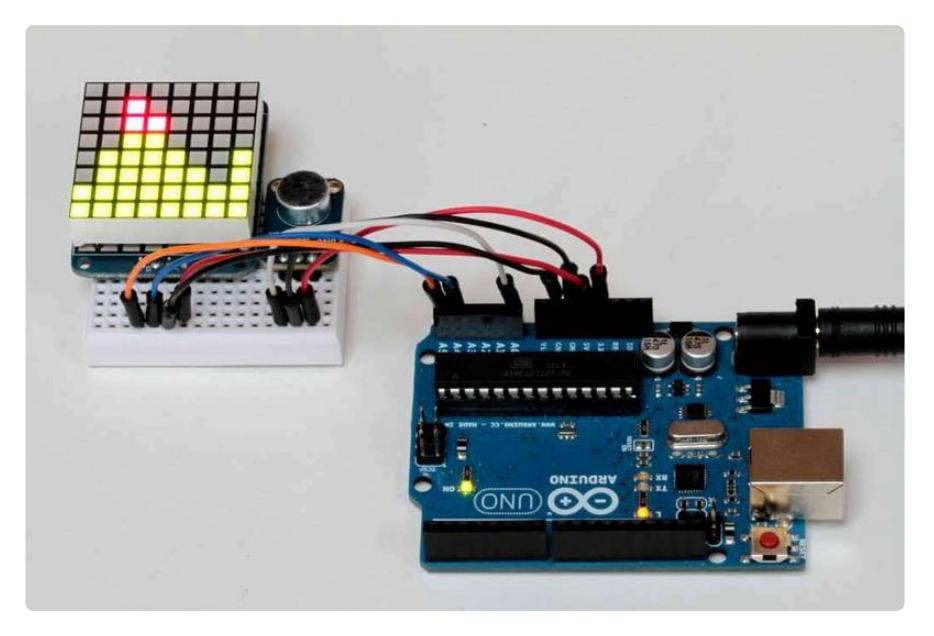

This guide shows how to connect the Adafruit Electret Microphone Amplifier to measure sound levels with your Arduino.

The Microphone Amplifier mates an [Electret Capsule Microphone](http://www.adafruit.com/datasheets/CMA-4544PF-W.pdf) () with a [MAX4466](http://www.adafruit.com/datasheets/MAX4465-MAX4469.pdf) [Operational Amplifier](http://www.adafruit.com/datasheets/MAX4465-MAX4469.pdf) () optimized for use in microphone pre-amplifier applications. The flexible supply voltage and and adjustable gain make this module adaptable to a wide variety of audio applications.

### Specifications:

- Supply Voltage: 2.4v-5v
- Output: Rail-to-Rail up to to 5vp-p
- Frequency Response: 20Hz 20 KHz
- Adjustable Gain 25x-125x •
- [Available From: Adafruit of course!](http://www.adafruit.com/products/1063) (http://adafru.it/1063) •

## <span id="page-3-0"></span>Assembly and Wiring

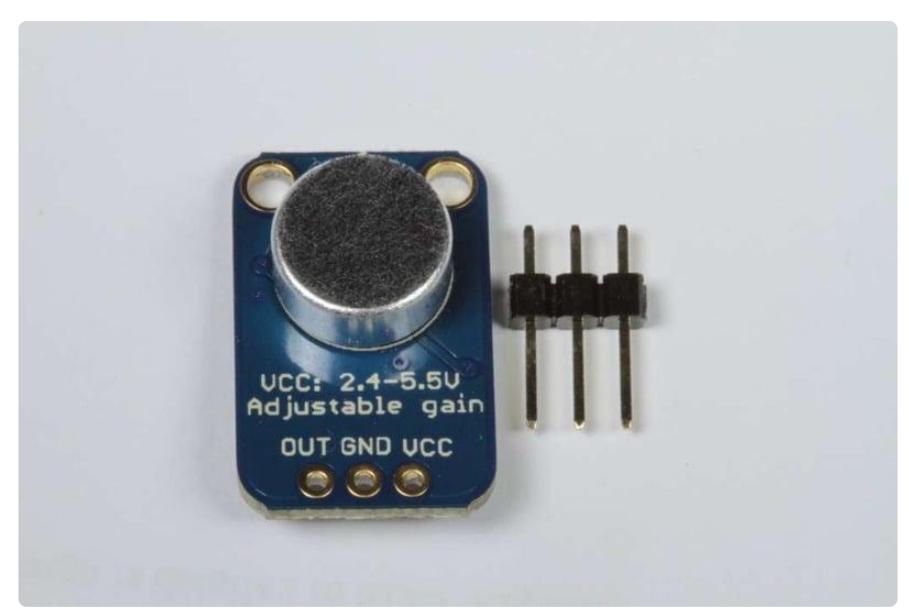

# Assembly:

The board comes with all surface-mount components pre-soldered. The included header strip can be soldered on for convenient use on a breadboard or with 0.1" connectors.

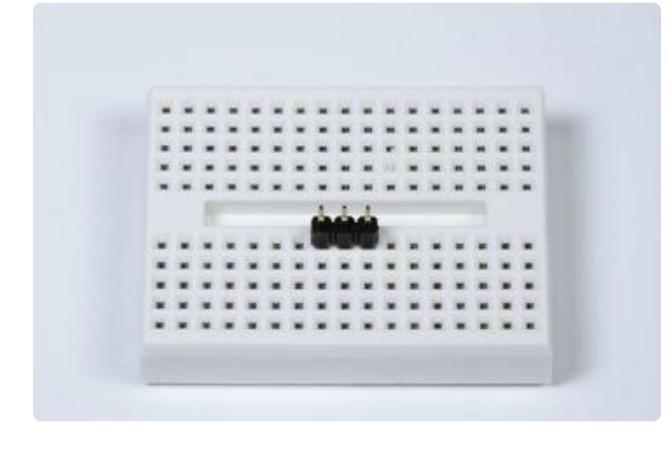

Prepare the header strip: Cut the strip to length if necessary. It will be easier to solder if you insert it into a breadboard - long pins down.

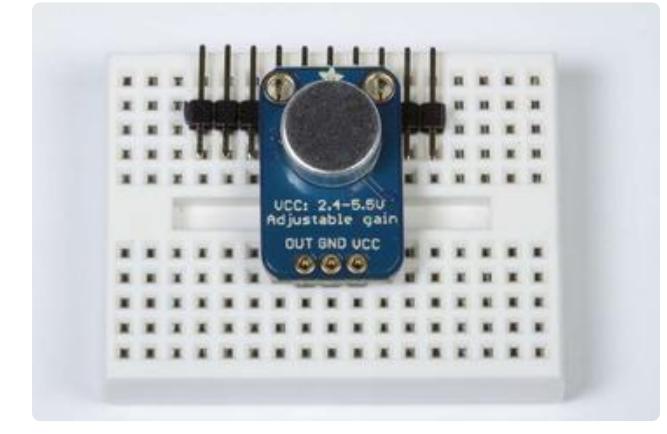

### Add the breakout board:

Place the breakout board over the pins.

(You can prop up the free edge of the board with some extra pins to better align it for soldering.)

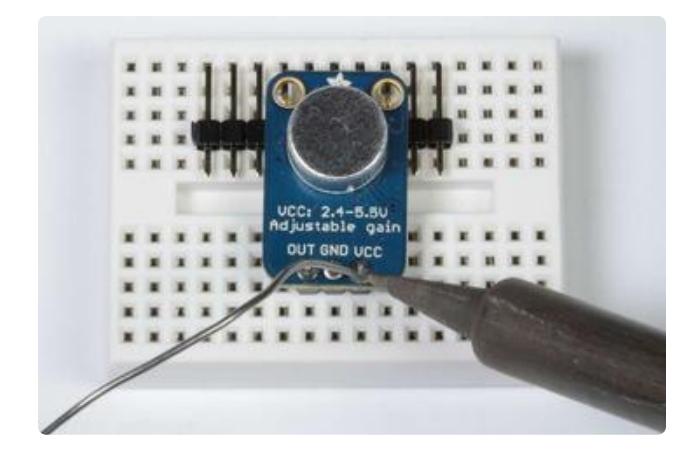

And Solder! Be sure to solder all pins for reliable electrical contact.

(For tips on soldering, be sure to check out our [Guide to Excellent Soldering](http://learn.adafruit.com/adafruit-guide-excellent-soldering) ()).

# Wiring:

The amplifier has only 3 connections, so wiring is simple:

- $\cdot$  GND -> GND
- $\cdot$  VCC -> 3.3V
- $\bullet$  OUT -> AIN0

VCC can be anywhere from 2.4-5VDC. For the best performance, we use the 3.3v pin because it is the "quietest" supply on the Arduino.

The output will have a DC bias of VCC/2 so when its perfectly quiet, the voltage will be a steady VCC/2 (1.65v).

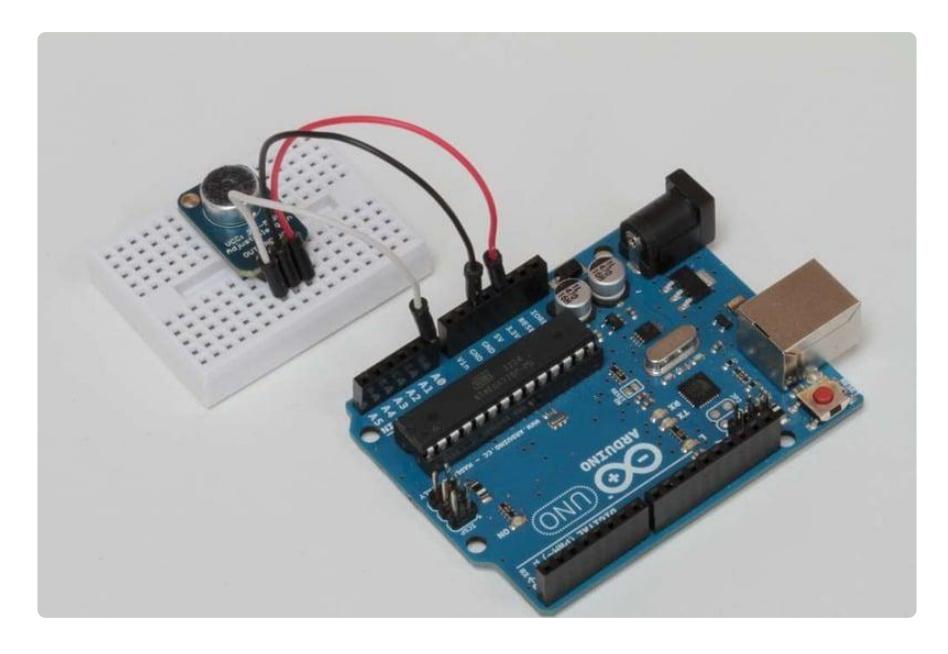

# <span id="page-4-0"></span>Measuring Sound Levels

The Audio signal from the output of the amplifier is a varying voltage. To measure the sound level, we need to take multiple measurements to find the minimum and

maximum extents or "peak to peak amplitude" of the signal.

In the example below, we choose a sample window of 50 milliseconds. That is sufficient to measure sound levels of frequencies as low as 20 Hz - the lower limit of human hearing.

After finding the minimum and maximum samples, we compute the difference and convert it to volts and the output is printed to the serial monitor.

```
/****************************************
Example Sound Level Sketch for the 
Adafruit Microphone Amplifier
****************************************/
const int sampleWindow = 50; // Sample window width in mS (50 mS = 20Hz)
unsigned int sample;
void setup() 
{
    Serial.begin(9600);
}
void loop() 
{
   unsigned long startMillis= millis(); // Start of sample window
   unsigned int peakToPeak = 0; // peak-to-peak level
   unsigned int signalMax = 0;
    unsigned int signalMin = 1024;
    // collect data for 50 mS
   while (millis() - startMillis < sampleWindow)
    {
      sample = analogRead(0);if (sample &lt, 1024) // toss out spurious readings
       {
         if (sample & qt; signalMax)
          {
            signalMax = sample; // save just the max levels
 }
         else if (sample < signalMin)
          {
             signalMin = sample; // save just the min levels
          }
       }
    }
    peakToPeak = signalMax - signalMin; // max - min = peak-peak amplitude
   double volts = (\text{peakToPeak} * 5.0) / 1024; // convert to volts
    Serial.println(volts);
}
```
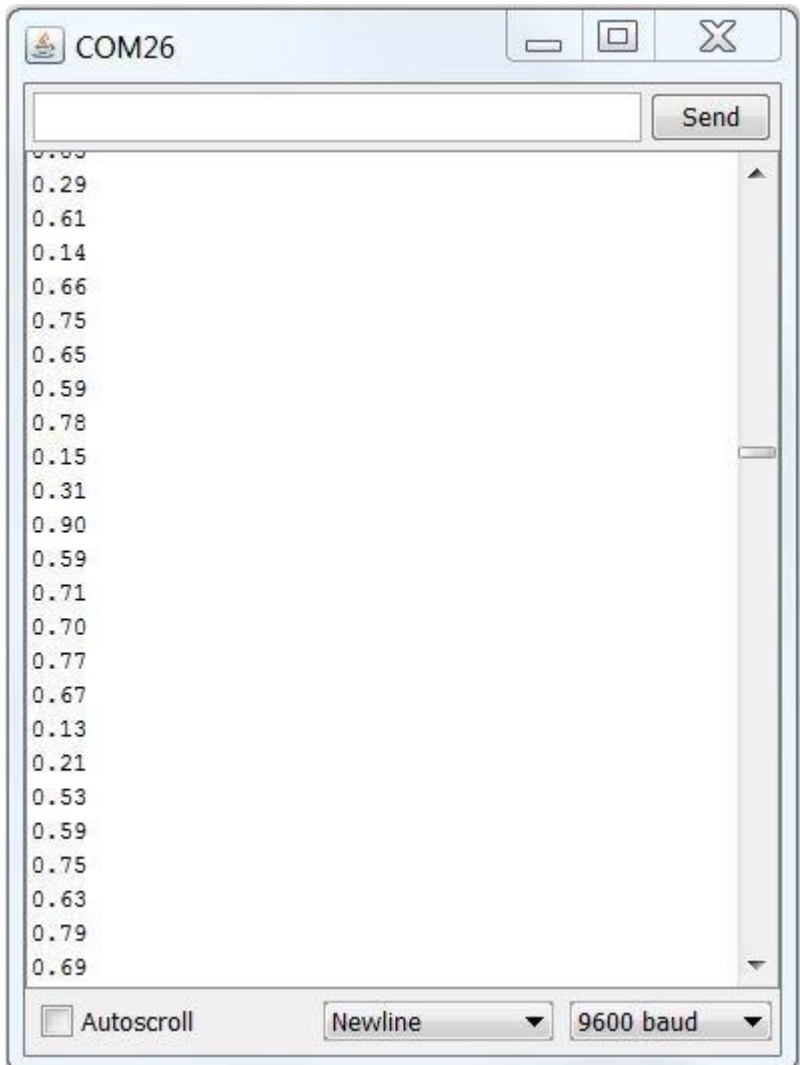

OK, so that's not very exciting. What else can you do with it?

## Scrolling Sound Level Meter

So now we will take the peak-to-peak measurement and use it to drive a [Bicolor LED](http://www.adafruit.com/products/902) [Matrix](http://www.adafruit.com/products/902) (http://adafru.it/902) to display the sound level. To make it more interesting, we will scroll the display so that the last 8 measurements are graphed in real-time.

To do this you will need to download the [Adafruit GFX Library](https://github.com/adafruit/Adafruit-GFX-Library) (), [Adafruit BusIO](https://github.com/adafruit/Adafruit_BusIO) () and [LED Backpack Library](https://github.com/adafruit/Adafruit-LED-Backpack-Library) (). The Wire Library is included in the Arduino IDE installation.

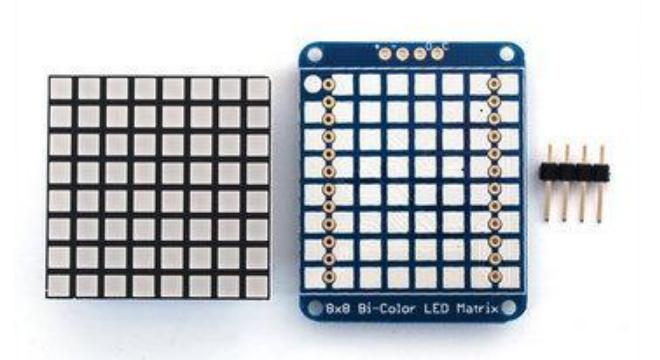

#### Assemble the Matrix Follow the tutorial [here](http://learn.adafruit.com/adafruit-led-backpack/) ():

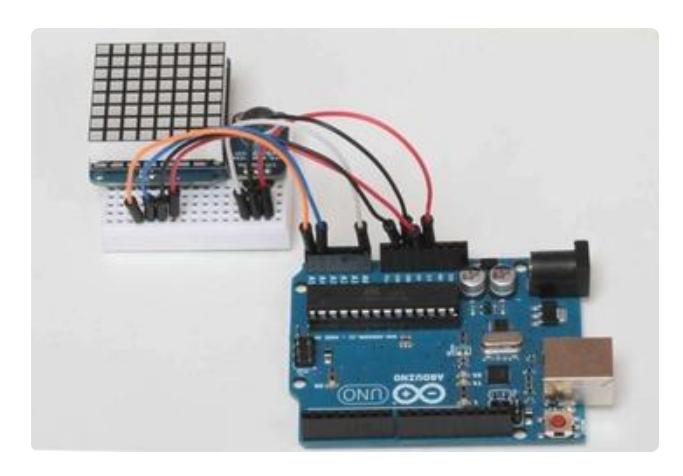

# Connect the Matrix

The Matrix backpack has 4 pins, connected as follows:

'+' -> 5v 1.  $2. '-' \geq$  GND 3. D -> SDA (Analog Pin 4) C -> SCL (Analog Pin 5) 4.

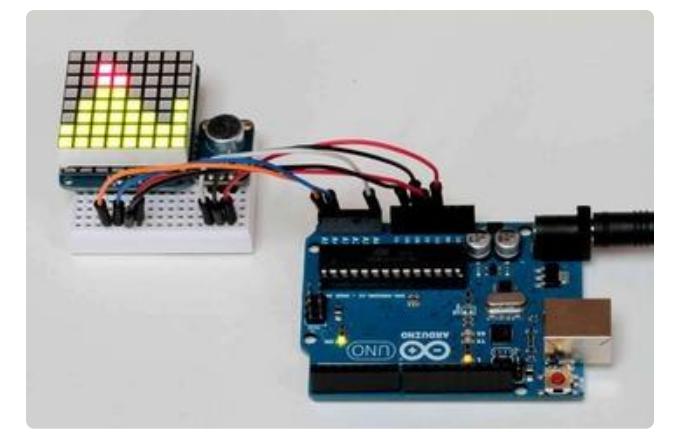

### Upload the Code

Paste the code below into the Arduino IDE and upload it. Speak in a normal voice about 6-8 inches from the microphone and the sound level meter matrix display should start scrolling.

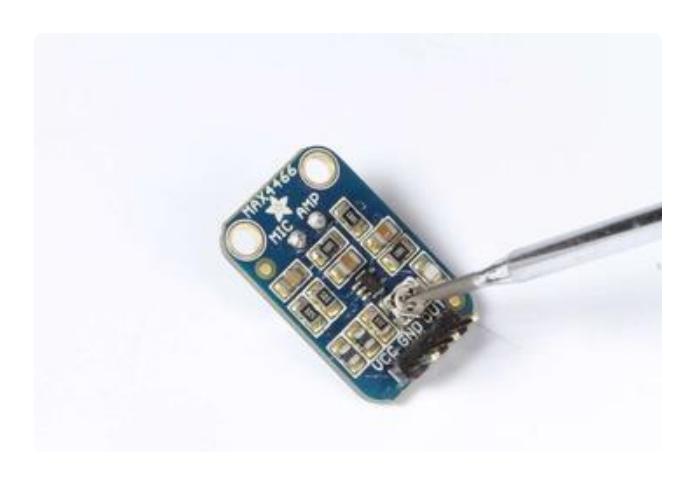

### Adjust the Gain

Although the amplifier is capable of a railto-rail signal (3.3v in this case), the code maps a 1v peak-to-peak signal to the full scale of the display.

This can be changed in the code. Or you can adjust the gain trimmer-pot of the amplifier with a small straight-bladed screwdriver. The amplifier gain is adjustable from 25x to 125x.

Make all gain adjustments gently. If you feel resistance, stop. The tiny trim pot is delicate and it is easy to damage by turning past the stop.

```
/****************************************
Scrolling Sound Meter Sketch for the 
Adafruit Microphone Amplifier
****************************************/
#include < Wire.h&gt;
#include "Adafruit_LEDBackpack.h"
#include "Adafruit_GFX.h"
// Include the Matrix code for display
Adafruit BicolorMatrix matrix = Adafruit BicolorMatrix();
const int maxScale = 8:
const int redZone = 5:
const int sampleWindow = 50: // Sample window width in mS (50 \text{ ms} = 20\text{Hz})
unsigned int sample;
void setup() 
{
    Serial.begin(9600);
    matrix.begin(0x70); // pass in the address
}
void loop() 
{
    unsigned long startMillis= millis(); // Start of sample window
   unsigned int peakToPeak = 0; // peak-to-peak level
   unsigned int signalMax = 0;
    unsigned int signalMin = 1024;
   while (millis() - startMillis < sampleWindow)
    {
      sample = analogRead(0);if (sample &lt, 1024) // toss out spurious readings
       {
         if (sample \>gt;; signalMax)
          {
            signalMax = sample; // save just the max levels
          }
```

```
else if (sample < signalMin)
\{signalMin = sample; // save just the min levels
 }
      }
    }
    peakToPeak = signalMax - signalMin;
    // map 1v p-p level to the max scale of the display
    int displayPeak = map(peakToPeak, 0, 1023, 0, maxScale);
    // Update the display:
   for (int i = 0; i < 7; i++) // shift the display left
    {
     matrix.displaybuffer[i] = matrix.display }
    // draw the new sample
   for (int i = 0; i \< i = maxScale; i++) {
     if (i > = displayPeak) // blank these pixels
       {
         matrix.drawPixel(i, 7, 0);
       }
     else if (i < redZone) // draw in green
       {
         matrix.drawPixel(i, 7, LED_GREEN);
      }
      else // Red Alert! Red Alert!
       {
        matrix.drawPixel(i, 7, LED RED);
       }
    }
    matrix.writeDisplay(); // write the changes we just made to the display
}
```
## <span id="page-9-0"></span>More Cool Projects!

For more fun with the Adafruit Microphone Amplifier, check out the outstanding [Wave](http://learn.adafruit.com/wave-shield-voice-changer) [Shield Voice Changer](http://learn.adafruit.com/wave-shield-voice-changer) () project:

And the [Tiny Arduino Music Visualizer](http://learn.adafruit.com/piccolo) ()!

### <span id="page-9-1"></span>Downloads

### **Datasheets**

- [Link to the MAX4466 datasheet](http://www.adafruit.com/datasheets/MAX4465-MAX4469.pdf) () (the main amplifier chip)
- [The electret microphone used](http://www.adafruit.com/datasheets/CMA-4544PF-W.pdf) () •
- [Download EAGLE files](https://github.com/adafruit/Adafruit-MAX4466-Electret-Mic-Amplifier-PCBs) ()

# Schematic:

#### Click to embiggen

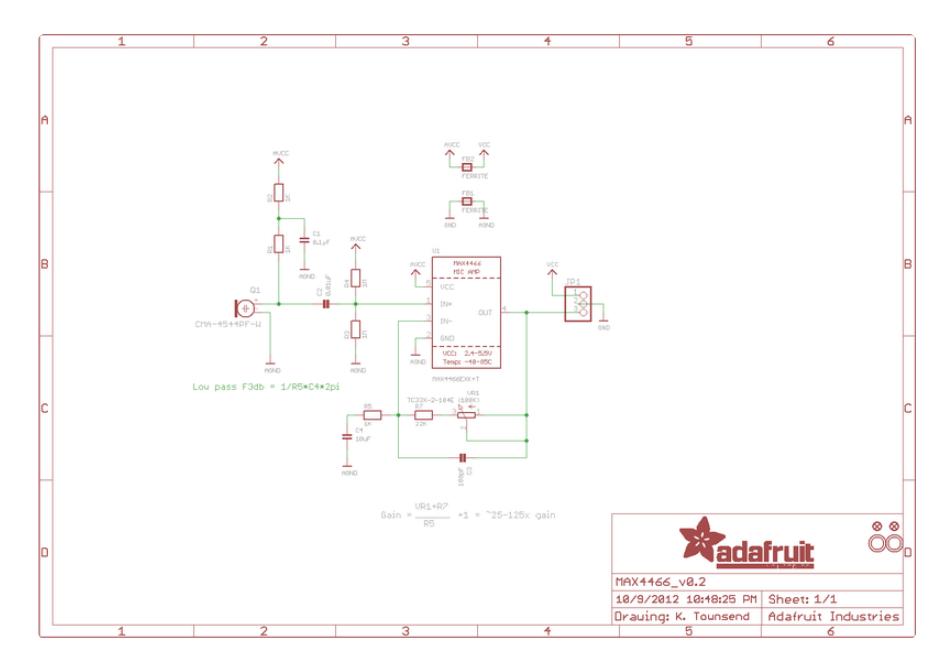